### Credit Hours Timesheet

Students must login to the following web address using their UCINetID:

```
https://apps.law.uci.edu/credit-hours
```
**CREDIT HOURS TIMESHEET** 

### Welcome to the Credit Hours Timesheet Application

Students enrolled in directed research, other non-regularly scheduled classes, or elective clinics at the School of Law must submit detailed timesheets to their supervising faculty member. Students must complete a minimum of 42.5 hours for 1 unit of credit; 85 hours for 2 units of credit, and 127.5 hours for 3 units of credit. Credit for directed research, other courses with non-regularly scheduled law classes, or elective clinics may be withheld for any student who fails to comply with this policy.

Continue

Once logged in, they will be presented with a list of courses that they are enrolled in for the current term or previous term that require a timesheet. Courses that require a timesheet are directed research, other courses with non-regularly scheduled law classes, or elective clinics.

*If a course that you are enrolled in doesn't appear in the list but you believe it does require a timesheet, please email [webmaster@law.uci.edu.](mailto:webmaster@law.uci.edu)*

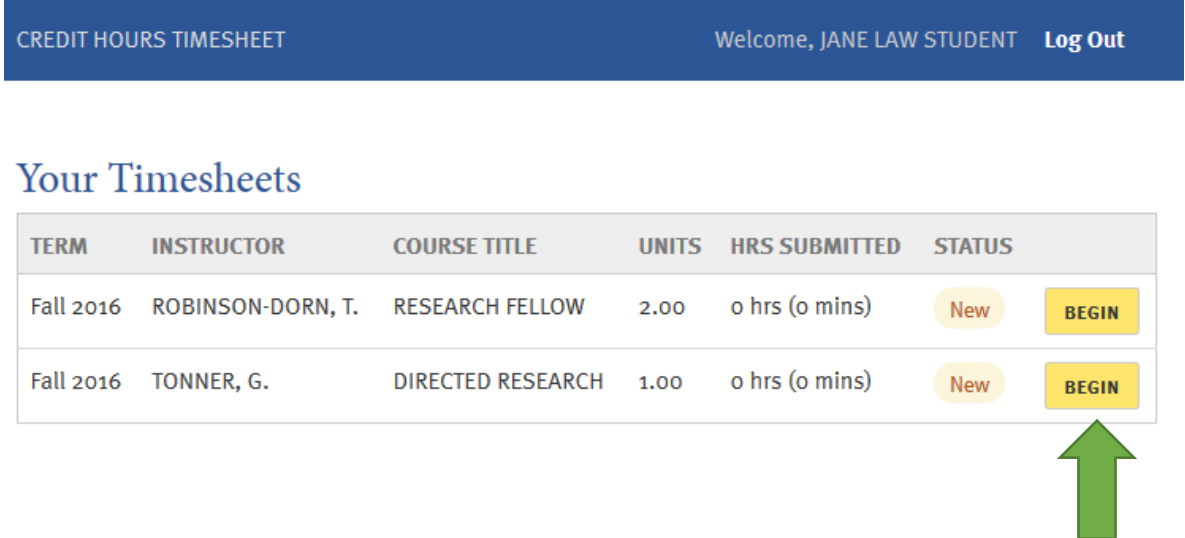

To begin a timesheet, click on the **Begin** button next to the course that you are entering time for.

## Timesheet

Term: Fall 2016 Course Code: 84803 Course Title: RESEARCH FELLOW **Instructor Name: ROBINSON-DORN, T.** # of unit(s): 2.00 Minimum credit hours: 85.00

+ Add Minutes to Timesheet

Your timesheet is currently blank.

This course requires a total of 5100 minutes (85.00 hours). You have 5100 minutes (85.00 hours) left to log for this course.

\*Minimum hours not completed **Submit Timesheet** 

Students must complete a minimum of 42.5 hours for 1 unit of credit; 85 hours for 2 units of credit, and 127.5 hours for 3 units of credit. Credit for Directed Research or other non-regularly scheduled law classes may be withheld for any student who fails to comply with this policy.

#### To start entering hours for the course, click on **Add Minutes to Timesheet**.

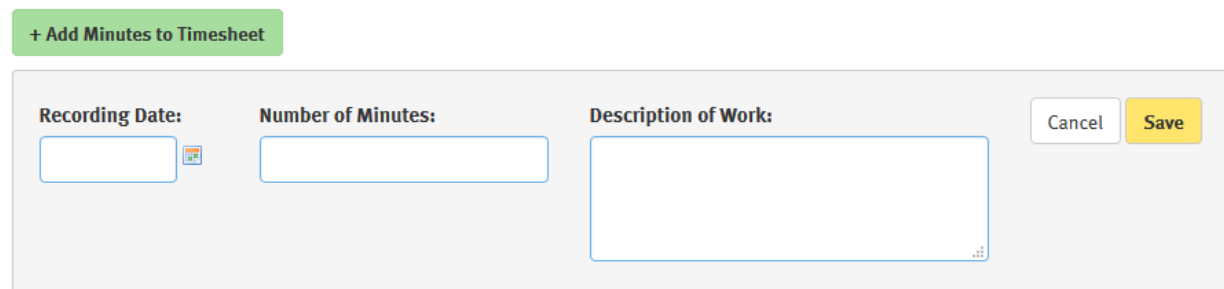

You must enter a date, the number of minutes, and the description of work for those minutes. Click on **Save** once you have completed your entry.

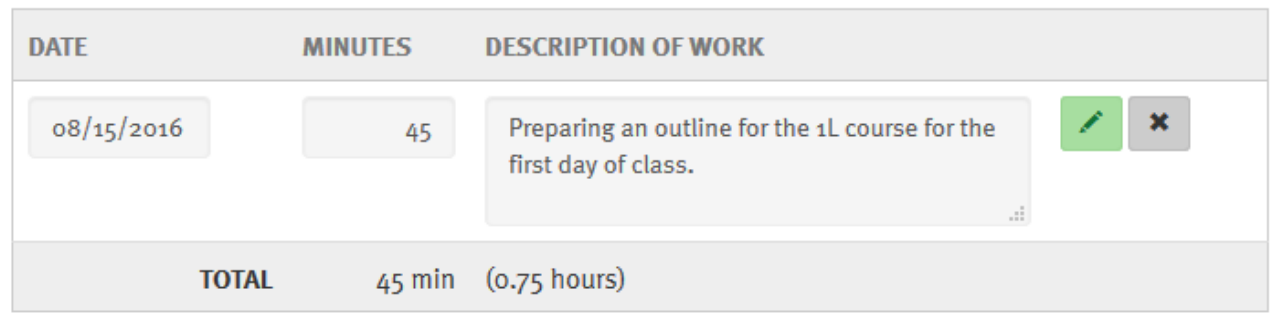

To edit an entry, click on the edit button.

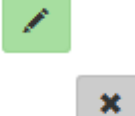

To delete any entry, click on the delete button.

Continue to add minutes for each amount of work that you complete for this course on a given day throughout the term.

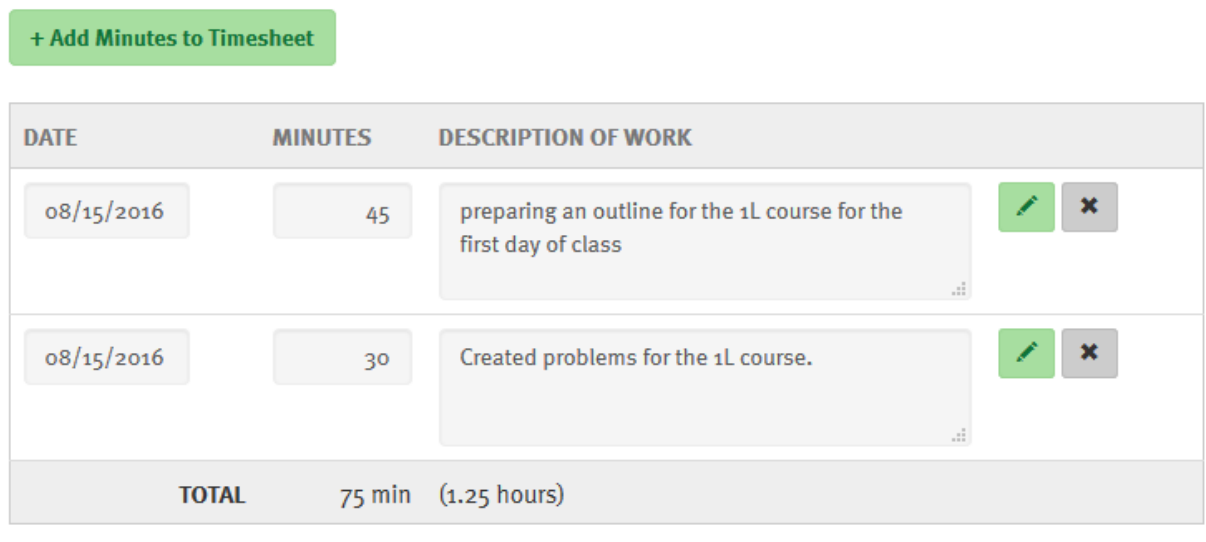

This course requires a total of 5100 minutes (85.00 hours). You have 5025 minutes (83.75 hours) left to log for this course.

Faculty will be checking your timesheet throughout the term. You are required to keep it up to date every two weeks. The timesheet will be keeping a running total of the number of hours that you have completed. It will also indicate how many hours you have left to fulfill the number of enrolled units for the course.

#### University of California, Irvine **School of Law**

### **Your Timesheets**

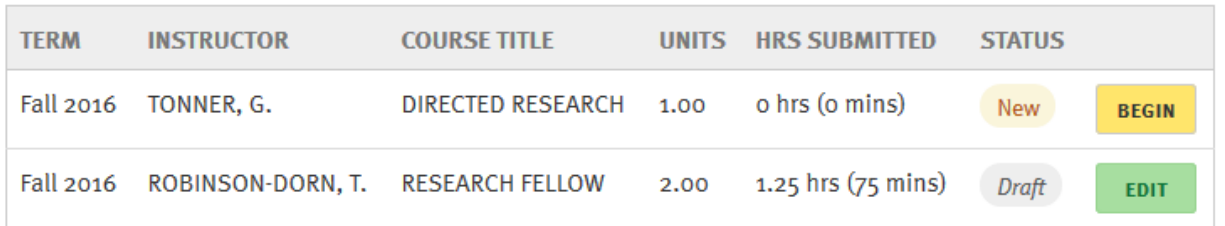

Once you have fulfilled the number of hours required, the **Submit Timesheet** button will be enabled.

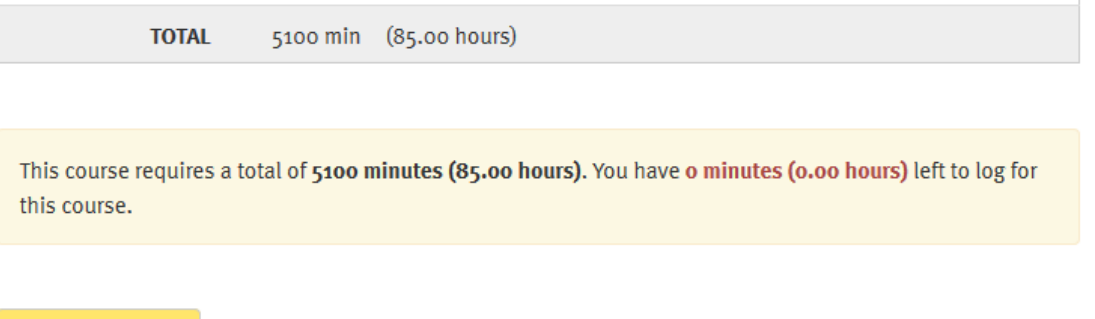

Click on **Submit Timesheet** before the end of the term so that the faculty can review the FINAL timesheet when assigning grades. **NOTE:** *Once you submit your timesheet you cannot go back and edit it. Be sure that the timesheet and all of the details of work have been entered before you click Submit.*

Once you have submitted your timesheet, your timesheet will show the status of *Submitted/pending approval*.

# **Your Timesheets**

**Submit Timesheet** 

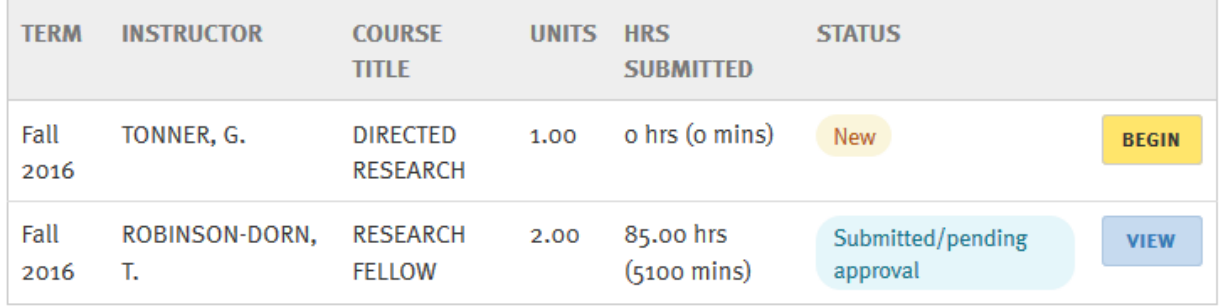

Once the faculty approves it, the status will appear as *Approved.* You can view the submitted timesheet, by clicking on the **View** button.